## **Lecture-1**

## **JAVA-SCRIPT(JS) CONTENT**

1-Introduction of JAVA-SCRIPT (JS)-

2- JAVA-SCRIPT (JS) Elements-

**Finding HTML Element by Id.**

#### **Example-**

<!DOCTYPE html> <html> <body>

 $\langle p \rangle$  id="intro">Hello World! $\langle p \rangle$ 

<p>This example demonstrates the <b>getElementById</b> method!</p>

 $\langle p \rangle$ id="demo"> $\langle p \rangle$ 

<script>

var myElement = document.getElementById("intro");

document.getElementById("demo").innerHTML =

"The text from the intro paragraph is " + myElement.innerHTML;

</script>

</body> </html>

**Finding HTML Element by Tag Name.**

**Example-**

#### **<!DOCTYPE html>**

<html> <body>

<p>Hello World!</p>

 $\langle p\rangle$ The DOM is very useful. $\langle p\rangle$ <p>This example demonstrates the <b>getElementsByTagName</b> method</p>

 $\langle p \rangle$ id="demo"> $\langle p \rangle$ 

<script>

var  $x = document.getElementsByTagName("p");$ 

document.getElementById("demo").innerHTML =

The first paragraph (index 0) is:  $' + x[0]$ .innerHTML;

</script>

</body> </html>

### **Finding HTML Element by Class Name.**

#### **Example-**

<!DOCTYPE html> <html> <body>

<p>Hello World!</p>

 $\langle p \rangle$  class="intro">The DOM is very useful. $\langle p \rangle$ <p class="intro">This example demonstrates the <b>getElementsByClassName</b> method.</p>

 $\langle p \rangle$  id="demo"> $\langle p \rangle$ 

#### <script>

var x = document.getElementsByClassName("intro");

document.getElementById("demo").innerHTML =

The first paragraph (index 0) with class="intro": ' $+$ 

x[0].innerHTML;

</script>

</body> </html>

### **Lecture-2**

#### 3- JAVA-SCRIPT (JS) Variables-

JavaScript variables are containers for storing data values.

#### **Example-**

<!DOCTYPE html> <html> <body>

<h2>JavaScript Variables</h2>

 $\langle p \rangle$ id="demo"> $\langle p \rangle$ 

#### <script>

var price $1 = 5$ ;

var price $2 = 9$ ;

var total =  $price1 + price2$ ;

document.getElementById("demo").innerHTML =

"The total is: " + total;

</script>

</body> </html>

#### 4- Creating JAVA-SCRIPT (JS) Variable-

Creating a variable in JavaScript is called "declaring" a variable.

Examples-

<!DOCTYPE html>

<html>

<body>

<h2>JavaScript Variables</h2>

<p>Create a variable, assign a value to it, and display it:</p>

<p id="demo"></p>

<script>

var carName = "Volvo";

document.getElementById("demo").innerHTML = carName;

</script>

</body>

</html>

## **4-** One Statement, Many Variables in JAVA SCRIPT-

You can declare many variables in one statement.

Start the statement with **var** and separate the variables by **comma**:

#### Example-

<!DOCTYPE html>

 $\langle$ html $>$ 

<body>

<h2>JavaScript Variables</h2>

 $\langle p\rangle$ You can declare many variables in one statement. $\langle p\rangle$ 

 $\langle p$  id="demo"> $\langle p \rangle$ 

<script>

var person = "John Doe", carName = "Volvo", price = 200; document.getElementById("demo").innerHTML = carName; </script>

</body>

</html>

NOTE- You can also declared like this.

### Examples-

<!DOCTYPE html>

<html>

<body>

<h2>JavaScript Variables</h2>

<p>Strings are written with quotes.</p>

<p>Numbers are written without quotes.</p>

<p>Try to experiment by removing the // comments.</p>

<p id="demo"></p>

<script>

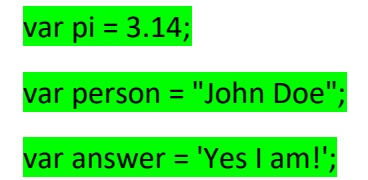

document.getElementById("demo").innerHTML = pi; //document.getElementById("demo").innerHTML = person; //document.getElementById("demo").innerHTML = answer; </script>

</body>

</html>

### **5-** JAVA SCRIPT popup Boxes-

• Alert box-

An alert box is often used if you want to make sure information comes through to the user.

### **Example-**

<!DOCTYPE html>

<html>

<body>

<h2>JavaScript Alert</h2>

<button onclick="myFunction()">Try it</button>

<script>

function myFunction() {

alert("I am an alert box!");

}

</script>

</body>

</html>

### Confirm Box-

A confirm box is often used if you want the user to verify or accept something.

When a confirm box pops up, the user will have to click either "OK" or "Cancel" to proceed.

### **Example-**

<!DOCTYPE html>

<html>

<body>

<h2>JavaScript Confirm Box</h2>

<button onclick="myFunction()">Trssy it</button>

<p id="demo"></p>

<script>

function myFunction() {

var txt;

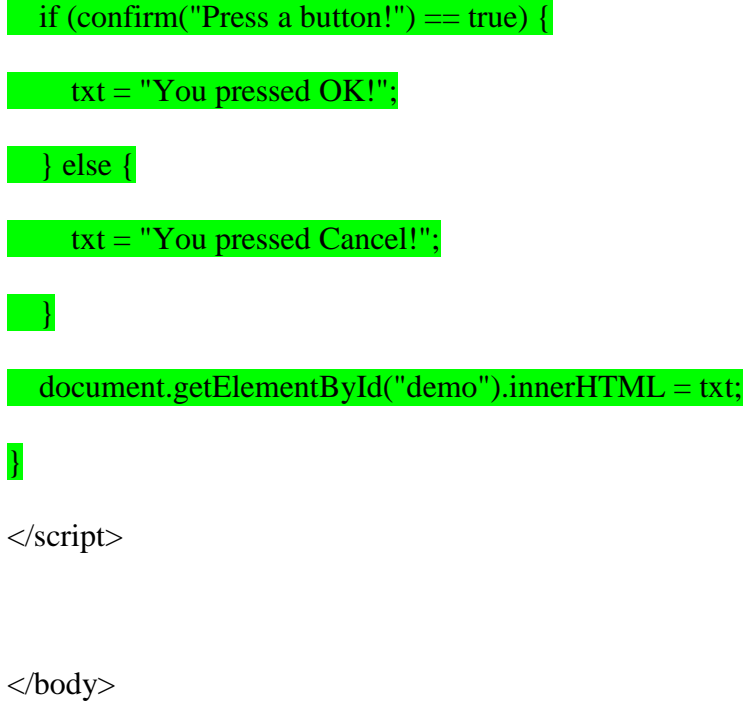

 $\langle$ html $>$ 

<!DOCTYPE html>

<html>

<body>

<h2>JavaScript Alert</h2>

<button onclick="myFunction()">Try it</button>

<script>

function myFunction() {

 confirm("I am an confirm box!"); } </script>

</body>

</html>

### • Prompt Box-

A prompt box is often used if you want the user to input a value before entering a page.

### **Example-**

<!DOCTYPE html>

<html>

<body>

<h2>JavaScript Prompt</h2>

<button onclick="myFunction()">Try it</button>

 $<$ p id="demo"> $<$ /p>

<script>

function myFunction() {

# var txt; var person = prompt("Please enter your name:", "Harry Potter"); if (person  $==$  null  $\parallel$  person  $==$  "") {  $\text{txt} = \text{"User cancelled the prompt."};$  } else { txt = "Hello " + person + "! How are you today?"; } document.getElementById("demo").innerHTML = txt; } </script>

</body>

</html>